A. **NOTE:** When you turn on the radio for the first time, it will be in **"DEMO"** mode. To exit this mode, press and release preset **1**, then **SLEEP**, then preset **6** on top of the radio.

B. After exiting the DEMO mode, the radio displays the **Select Language** screen. Choose your preferred

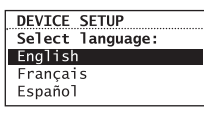

NETWORK SETUP

Wireless Connection Info

- **Detect Networks** allows you to search for available networks, then choose your network.
- **Enter SSID** allows you to manually enter a known network name (SSID). See tips to the right. – If the network is secure, select security type and/or enter your password in the **Network Security** screen.
	- Press  $\blacktriangledown$  to show "DONE" Enter password/key and **SELECT** to confirm.

Press  $\text{H}\triangleleft$  or  $\text{H}\triangleleft$  to highlight,  $\left|\right.^{\right}\rightleftharpoons$   $\left\{\right.$ 

Inter password/kel e7821a52  $DONF -$ 

USE  $\blacktriangle/\blacktriangledown$  for more

• Select **Wired** to connect using an Ethernet cable and proceed to step

- language.
- C. The **Network Setup** screen displays connection options:
- D. **OR**
- 
- displayed:
- 
- 

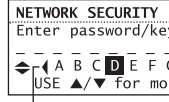

• Select **Wireless**, then choose from setup options

- **SELECT** to confirm.
- your user manual.

• If you did not activate your Infinite Radio accounts, or if the radio cannot get your details from the Infinite Radio server, the radio may ask for your ZIP code. Input your

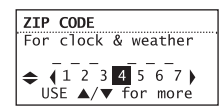

D. The radio should now connect to the Internet. If the radio does not connect refer to the troubleshooting section in

## After connecting to the Internet

code.

• If your radio has successfully connected to the Internet you will hear a welcome message.

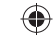

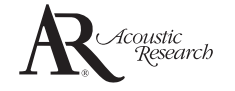

### ARIR600i**QuickStart**Guide

**Congratulations on purchasing your new Acoustic Research Wi-Fi Internet Radio.** Please follow these instructions to set up and start using the radio.

Additional requirements:

 $\bigoplus$ 

- Broadband Internet service
- Broadband (cable/DSL) modem, usually supplied by your Internet service provider
- An 802.11 b or g (Wi-Fi) wireless home network or Ethernet router/switch/hub with available LAN port

For Wi-Fi connections, you may also need:

- Your wireless network's SSID
- Your access password (for secure networks)

 $\blacktriangleright$  /  $\blacktriangleright$  – move selection/navigate right **SELECT** - confirm selected option or character

To simplify setup on the radio please complete these steps:

When inputting characters, press  $\blacktriangle$ or  $\blacktriangledown$  to choose among uppercase, lowercase, numeric, or special characters.

### Unpack the unit **1**

You should find the following items in the box:

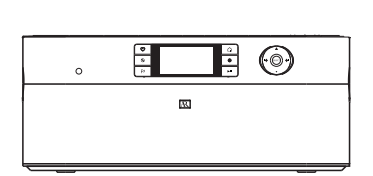

- A. Find the Setup Information Card that contains your radio's MAC address number (MAC: 00-21-2A-XX-XX-XX) and activation PIN # (PIN: 0000). (This number is also found in the Device Info screen under the Settings menu in your radio or on the sticker located on the back of the radio.)
- B. Using any Internet-connected computer, go to www.arinfiniteradio.com/setup and follow the online instructions.
- You will need to input your radio's MAC address and PIN # to associate your radio with your personal settings.

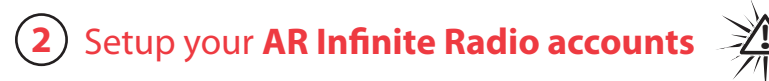

Radio

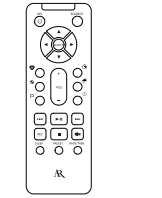

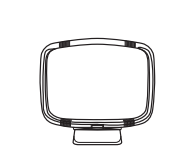

Use the supplied Ethernet cable if you do not have a wireless (Wi-Fi) access point.

# Plug in and turn on the radio **4**

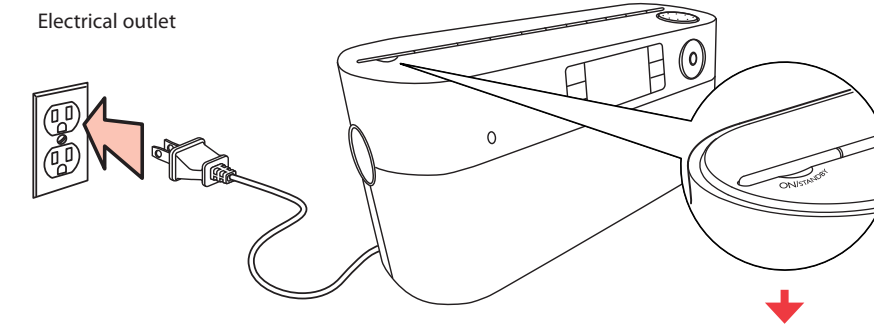

Press and release preset **1**, then **SLEEP**, then preset **6**.

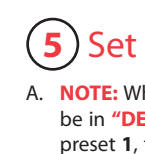

### **Exit the DEMO mode after turning on**

### **About passphrase:**

AM loop antenna

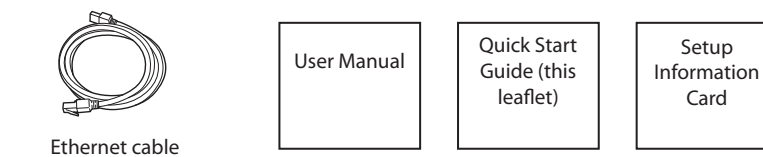

- This radio supports secured access points using the Wireless Equivalent Privacy (WEP) keys or Wi-Fi Protected Access (WPA and WPA2) standards.
- WEP keys are either 10 or 26 characters long (e.g. 6E78214A52). Note that some Wi-Fi routers support passphrase generation for WEP security. However, there is no industry standard for WEP passphrase generation and this radio does not support WEP passphrases.
- If you are using a WEP secured access point, enter the WEP key (HEX format) instead of the passphrase.

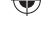

Remote control\*

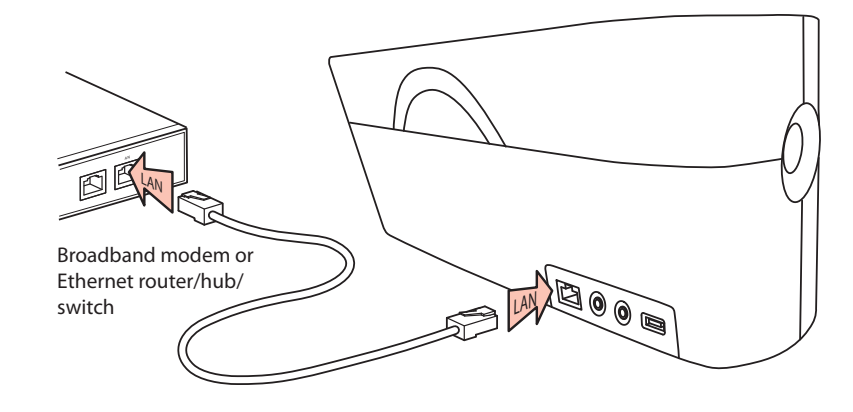

Use the navigation controls to make choices and input information:

− move highlight up

 $\blacktriangledown$  – move highlight down

/ – move selection/navigate left

To insert spaces or correct mistakes,  $pres \blacktriangledown$  to display the Commands list and then press  $\text{H}\text{-}\text{O}\text{C}\text{H}$  (or  $\blacktriangleleft$  /  $\blacktriangleright$ ) to choose the desired command.

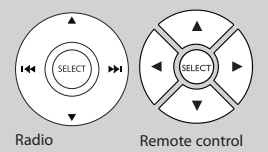

## Learn more about your Internet Radio

**Read the user manual** for more information on the player's features, safety and warranty information, and answers to Frequently Asked Questions (FAQ's).

### Need more help? Do not return this product to the store.

Visit www.arinfiniteradio.com to get the latest firmware updates and FAQ's.

To Exit DEMO mode press and release preset **1**, then **SLEEP**, then preset **6**.

www.arinfiniteradio.com

\*The remote control must be inserted with 2 "AAA" batteries (not included) prior to use.

# **3** Deprional: For use with a "Wired" connection **1998** (5) Set up the radio

### Controls

 $\bigoplus$ 

RealAudio is a trademark or a registered trademark of RealNetworks, Inc.

### Listening to Internet radio

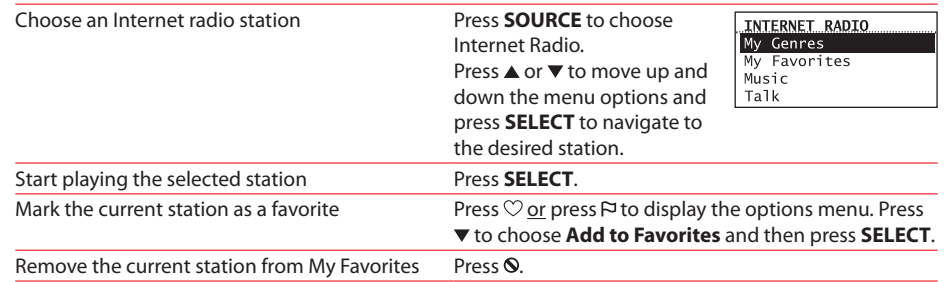

Set up MP3tu Play an audio

Pause playbad Skip to the ne Skip to the pre

Using the radio General procedures

```
Connect iPod
Play an audio
or iPod
```
Pause playbad Skip to the ne Skip to the pre

Listen to toda Listen to 3-day

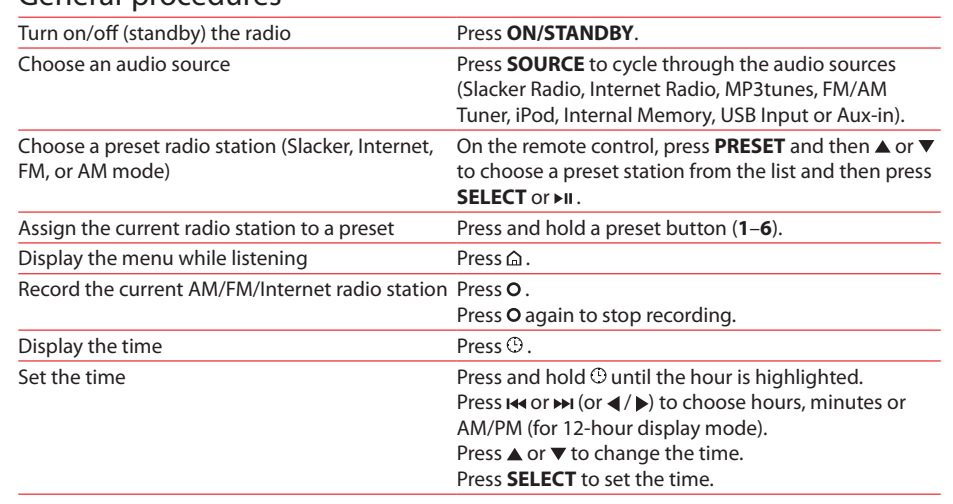

 $\bigoplus$ 

## Listening to FM/AM radio

Tune in an FM

Step through

Play a recordin

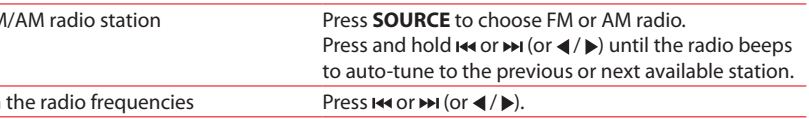

## Playing recordings, iPod and audio files

For information on new and upcoming products and to register your new radio, visit **www.arinfi niteradio.com**.

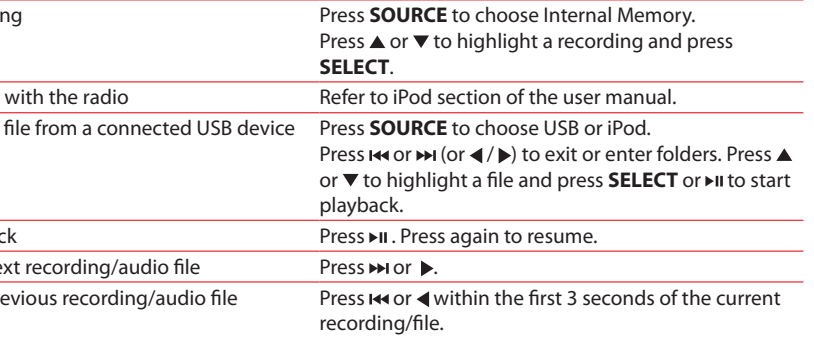

## Listening to Weather Forecasts

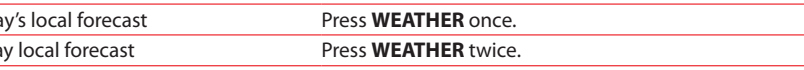

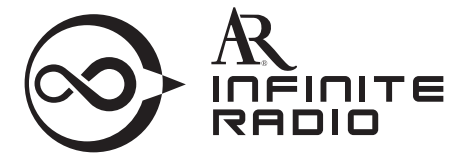

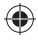

Audiovox Electronics Corp. 150 Marcus Blvd., Hauppauge, NY 11788 © 2009 Audiovox Electronics Corp. Trademark Registered www.audiovox.com

## Listening to Slacker™ radio

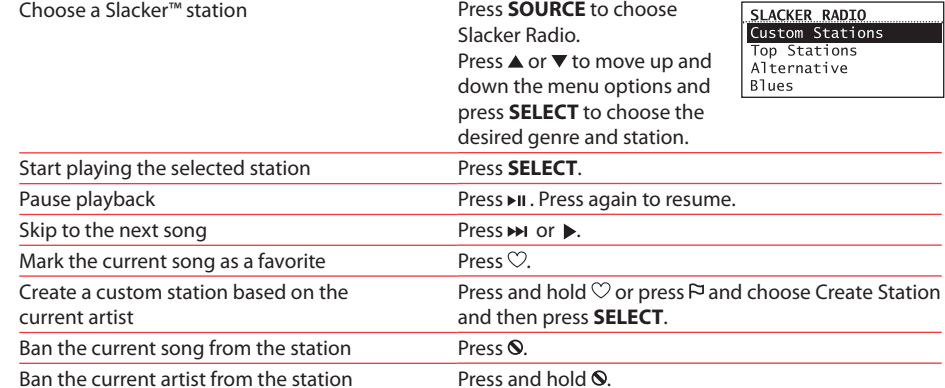

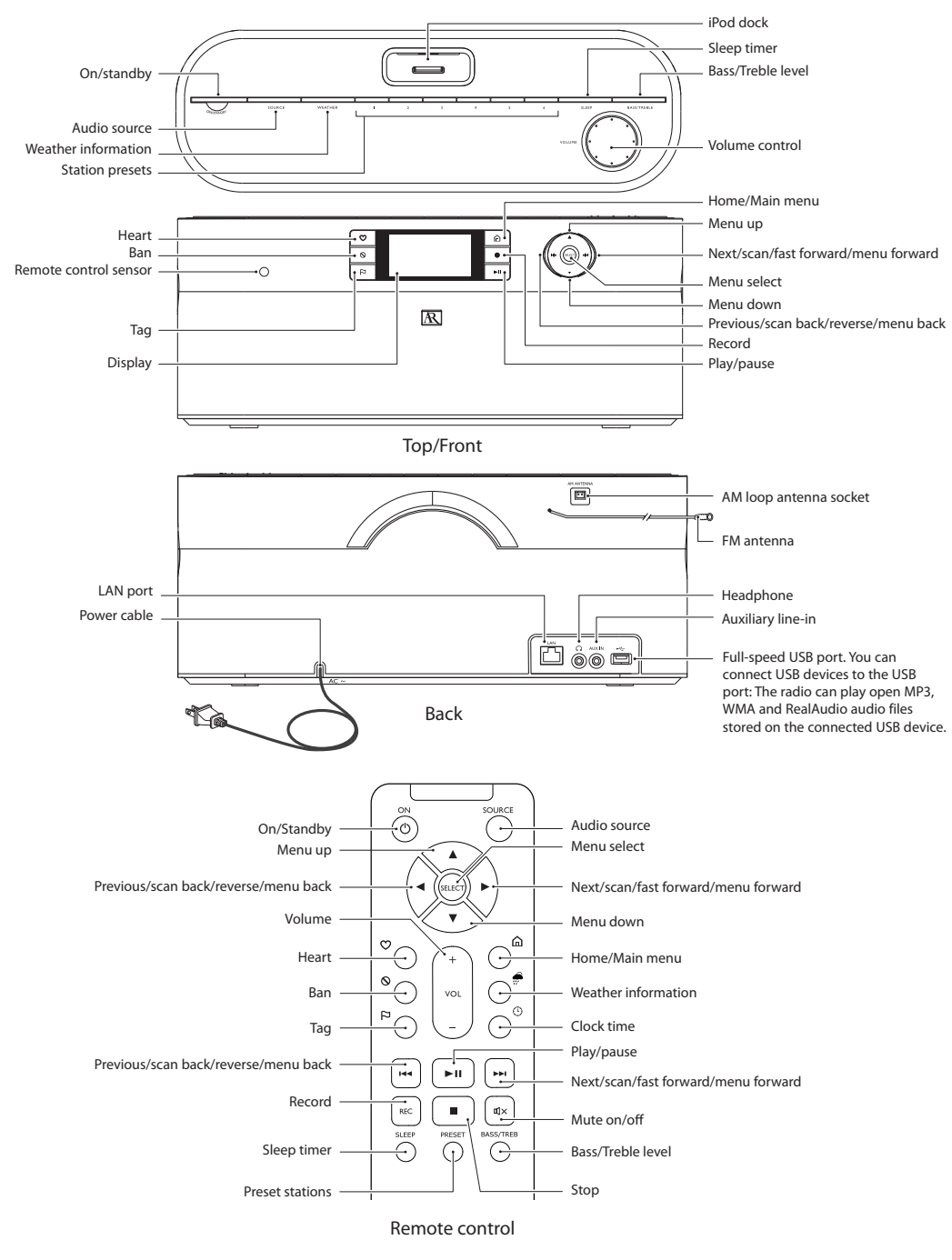

### Listening to MP3tunes

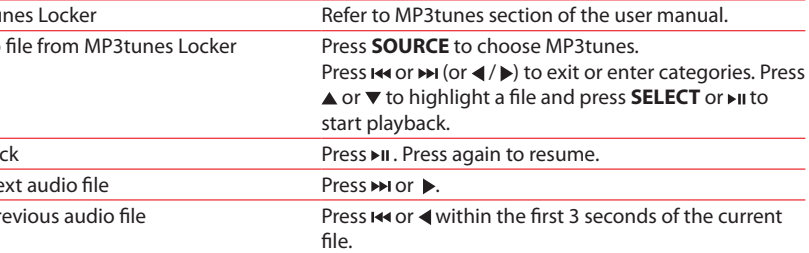